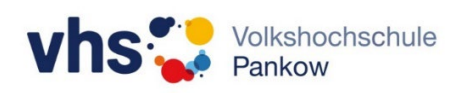

# Einstellen des Beamers auf Anzeige des angeschlossenen Mini-PCs

### **Problem:**

Es wird nicht das Ausgangssignal vom PC dargestellt.

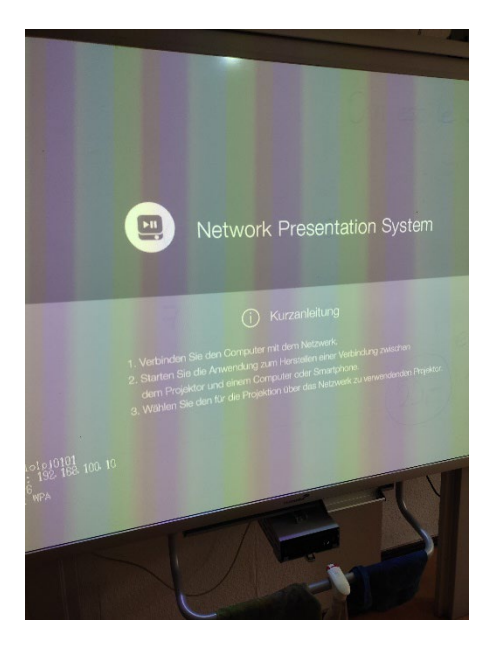

## **Problemlösung:**

#### **Schritt 1**:

Drücken der Taste >Input< am Beamer (oder der Fernbedienung)

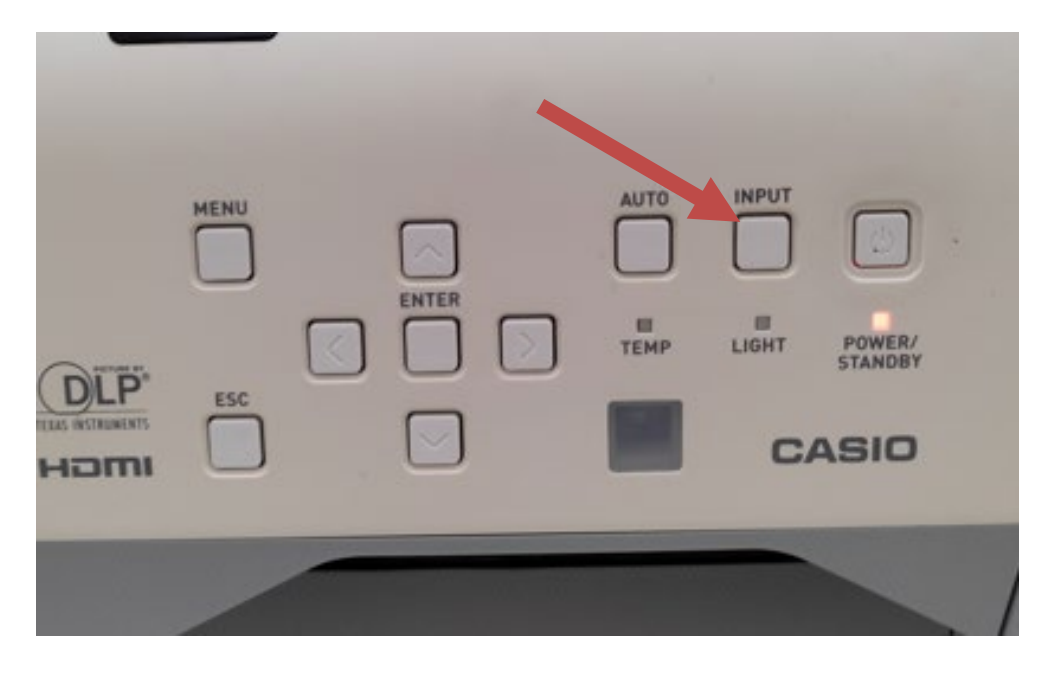

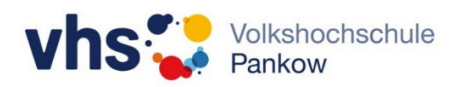

Es erscheint der folgende Auswahldialog:

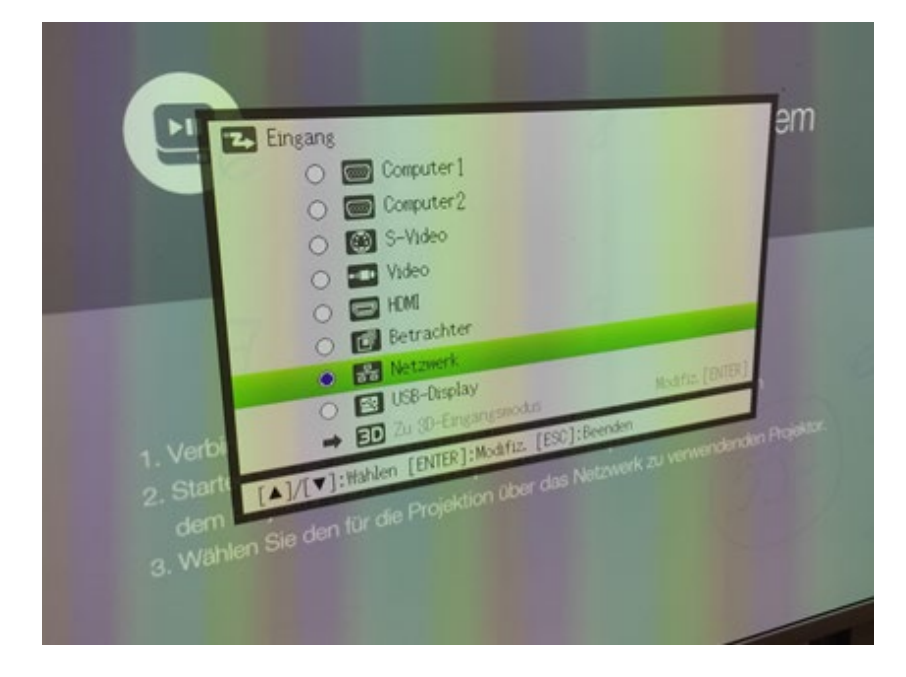

### **Schritt 2**:

Mit den Pfeil-Tasten am Beamer die Auswahl auf >HDMI< stellen.

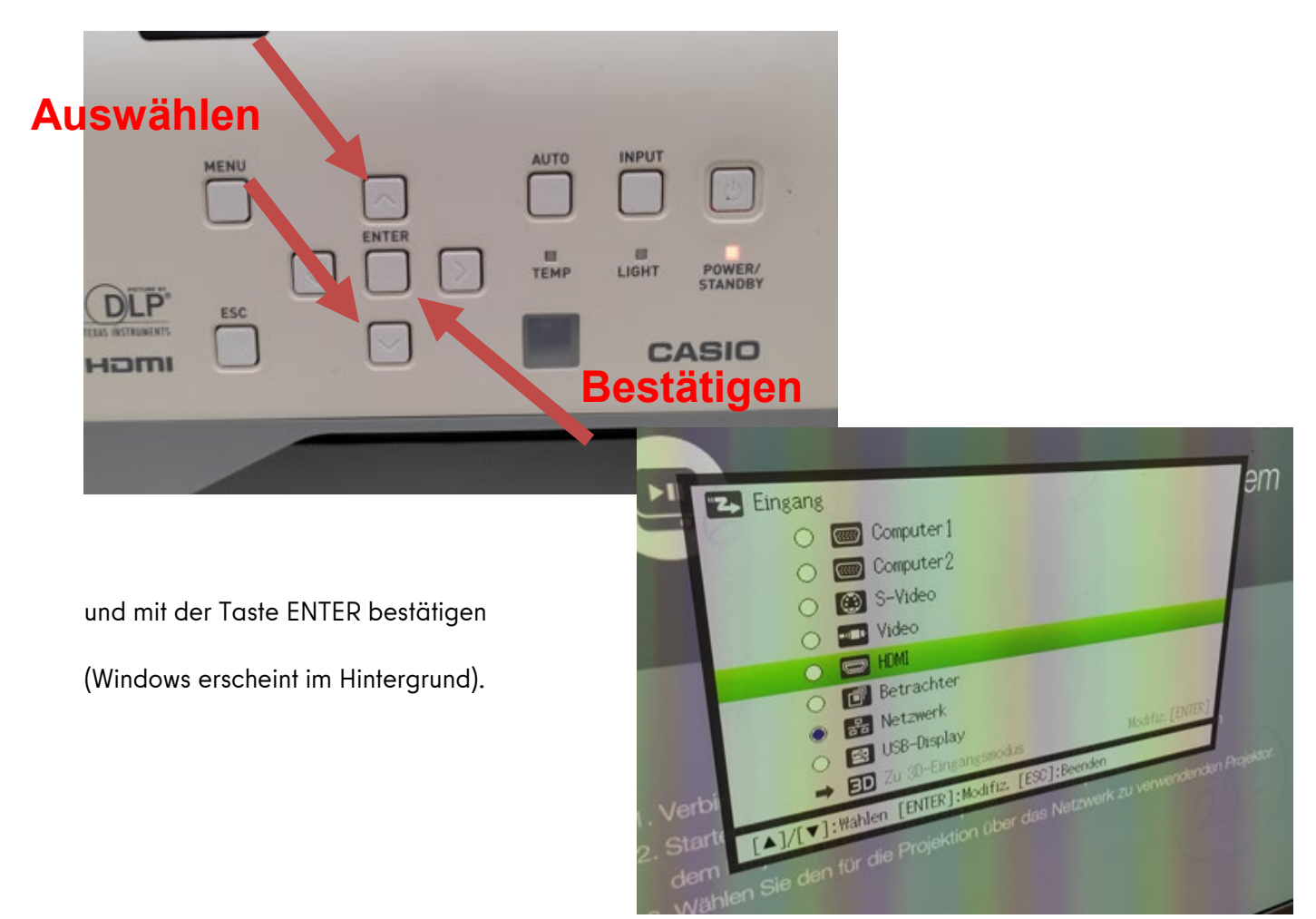

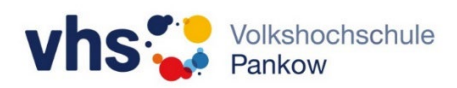

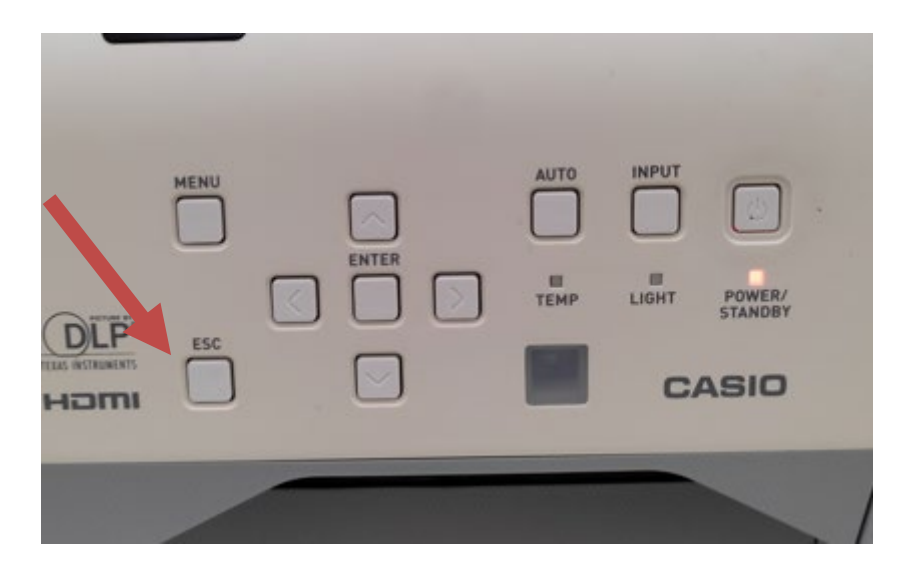

Anschließend ggf. mit der Taste ESC das Fenster schließen.